## **Последовательность обновления ПО для DWR-921 H/W C3**

Для обновления программного обеспечения DWR-921 H/W C3 с китайской версии на русскую необходимо:

1) Открыть web-интерфейс устройства по адресу 192.168.0.1 и выполнить процедуру авторизации (имя пользователя – admin, пароль не требуется).

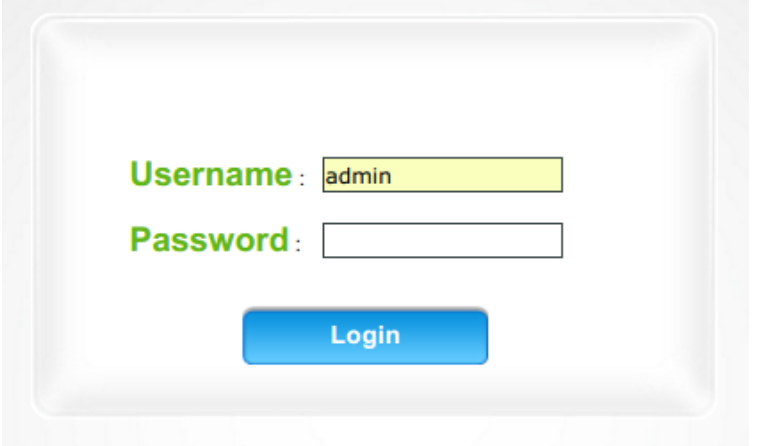

2) Зайти в раздел **System / Firmware Upgrade**, выбрать пункт **Accept unofficial firmware**.

**Contract** 

3) Выбрать заранее скачанный файл для промежуточного обновления ПО на русскую версию прошивки и нажать кнопку **Upgrade**.

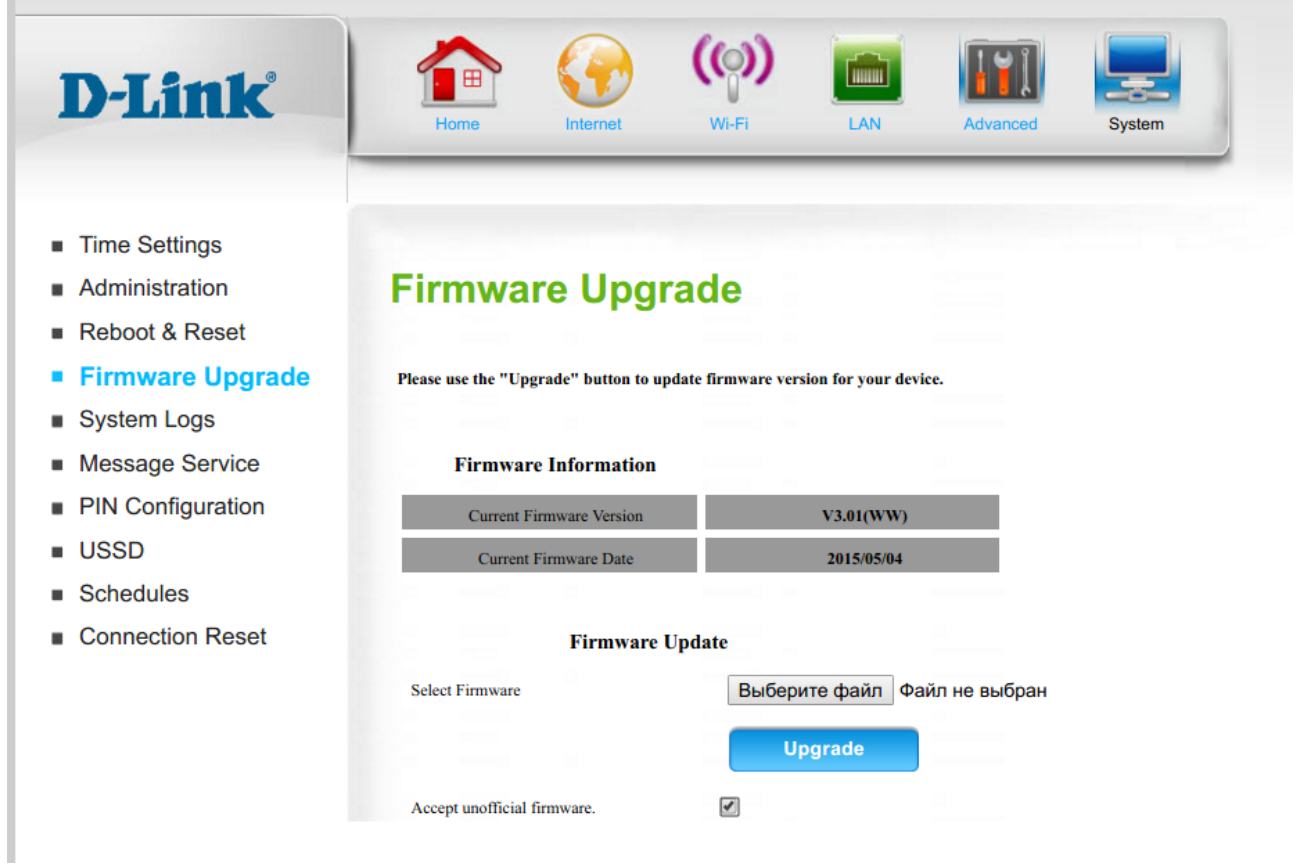

4) Дождаться завершения обновления.

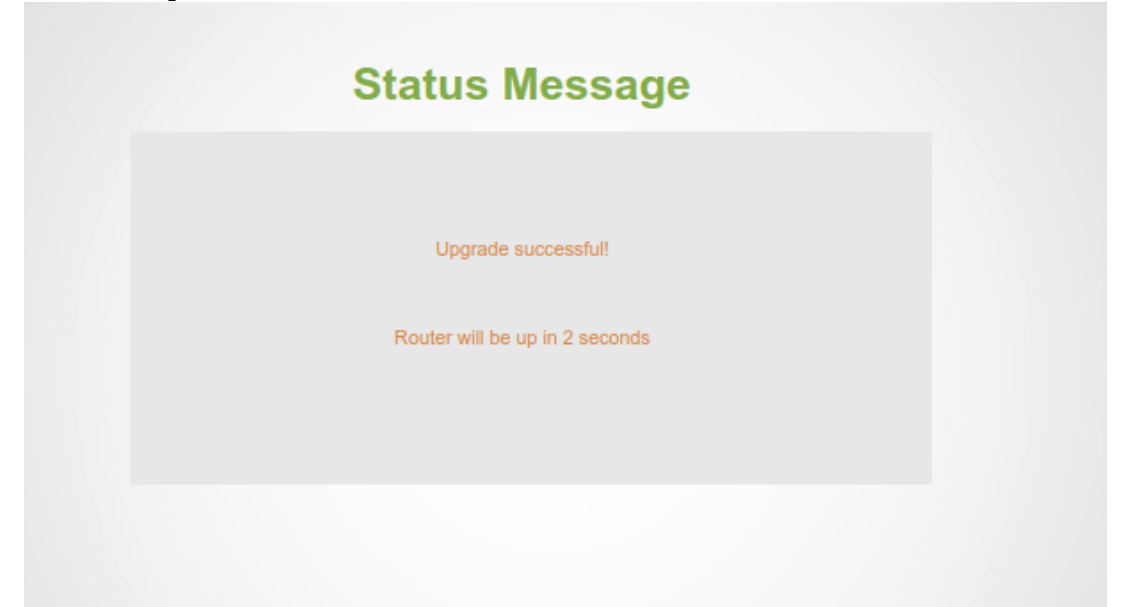

5) После обновления отобразится новый web-интерфейс промежуточной версии ПО. Необходимо нажать кнопку **Начать** и перейти в **Расширенные настройки**.

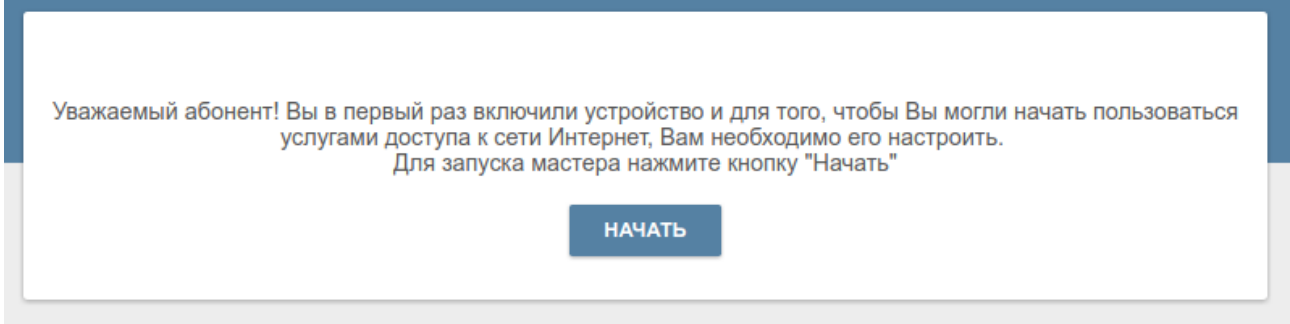

6) Далее следует перейти в раздел **Система / Обновление ПО**, выбрать файл актуальной версии ПО, загруженный с сайта www.dlink.ru, и нажать кнопку **Обновить ПО**.

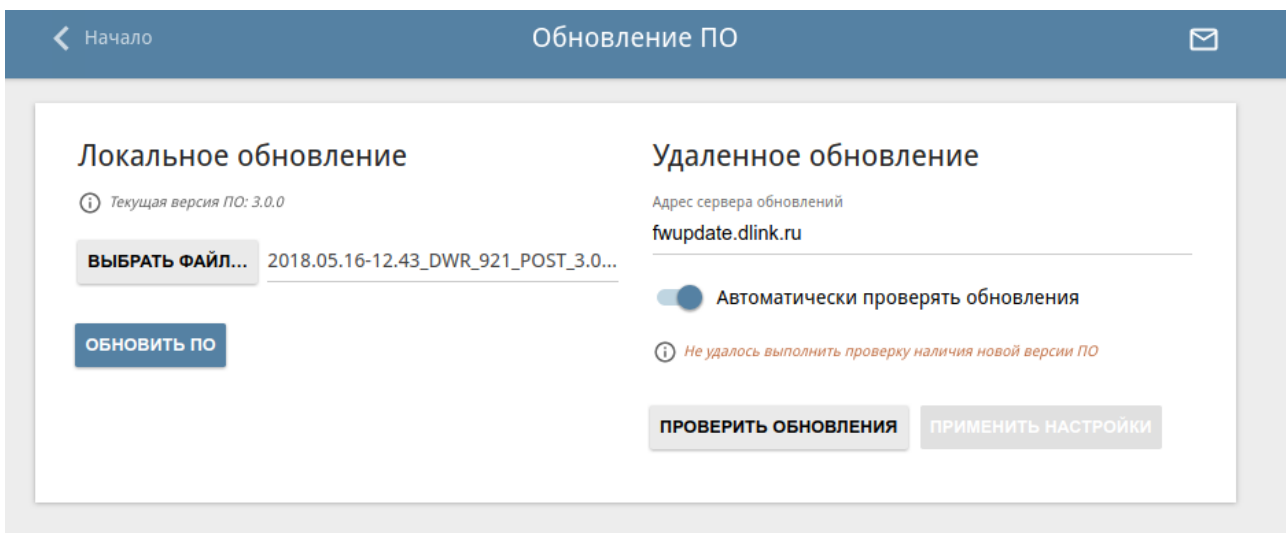

7) Необходимо дождаться завершения процесса обновления ПО и настроить устройство, в соответствии с рекомендациями Вашего провайдера.

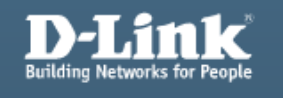

В данный момент происходит обновление ПО. Пожалуйста, не выключайте питание устройства.